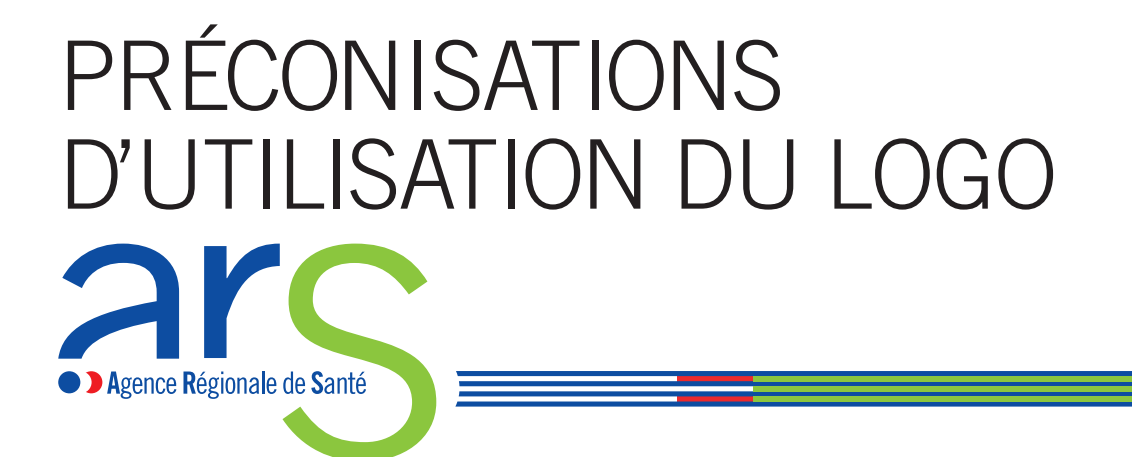

# INTRODUCTION

### **Logo ARS**

Ce document contient les principes d'application du logo ARS. Plusieurs cas de figures seront traités : papeterie, éditions, signalétique, powerpoint et internet. Le logo pourra subir des changements d'échelle mais l'approche de groupe et la graisse des caractères ne doivent pas être modifiées. Le logo doit toujours être appliqué avec les couleurs spécifiées.

# SOMMAIRE

**03.** LOGO ARS

**04.** TAILLE DU LOGO ARS

**07.** LOGO ARS ET TERRITOIRE GRAPHIQUE

**08.** LOGO ARS VERSION NOIR ET BLANC

**09.** CODES COULEURS

**10.** POLICES DE CARACTÈRE

**11.** INTERDITS

**12.** COURRIER

**13.** CARTES DE CORRESPONDANCE ET DE VISITE

**14.** COMMUNIQUÉ DE PRESSE

**15.** DIAPORAMA POWERPOINT

**16.** ÉDITION

**18.** KAKÉMONO

**19.** SIGNALÉTIQUE

**20.** LES FICHIERS À DISPOSITION

# LOGO ARS

## **Organisation**

### **Principe**

De façon générale, le logo sera toujours associé au nom de la région concernée ou au conseil national de pilotage, sauf dans des cas particuliers tels le site internet ou tout autre document de communication propre à l'ensemble des régions.

### **Version 1**

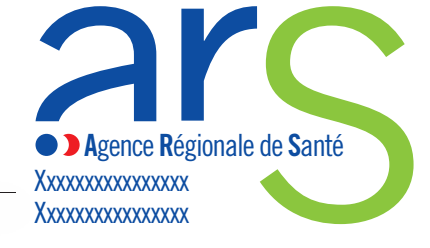

Nom de la région ou conseil national de pilotage Trade Gothic Condensed No. 18

**Version 2**

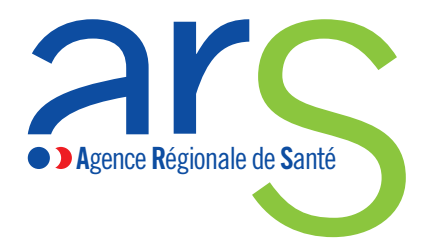

# TAILLE DU LOGO ARS

### **Zone de protection**

### **Construction**

La zone de protection se définit par rapport à la largeur du « r » et devra être appliquée autour du logo afin de ne pas altérer la lisibilité de celui-ci quelque soit la taille du support utilisé.

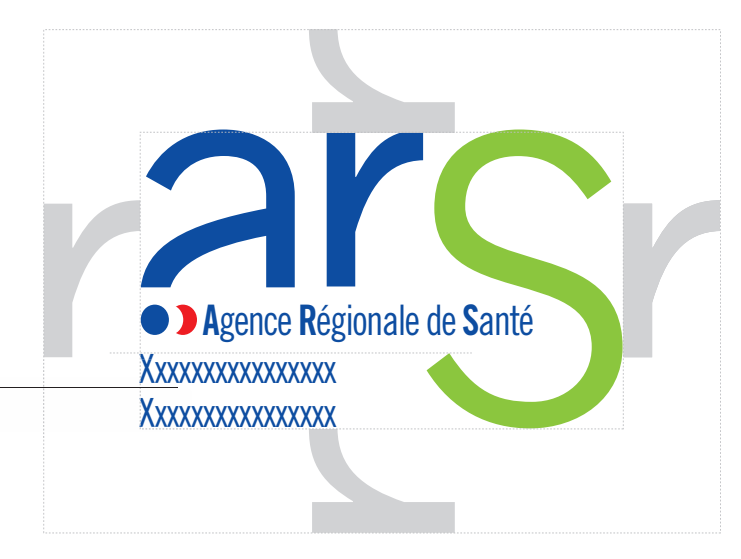

Nom de la région ou conseil national de pilotage Trade Gothic Condensed No. 18

# TAILLE DU LOGO ARS

### **Adaptation de la taille du logo**

Voici quelques exemples pour calculer la taille du logo sur différents supports. L'espace déterminé pour le logo comprend la zone de protection de celui-ci.

### **Application Version 1**

Pour un support supérieur ou égal au format A4 portrait, la taille du logo représentera 1/5 de la largeur. Pour un support inférieur, la taille du logo représentera 1/4 de la largeur.

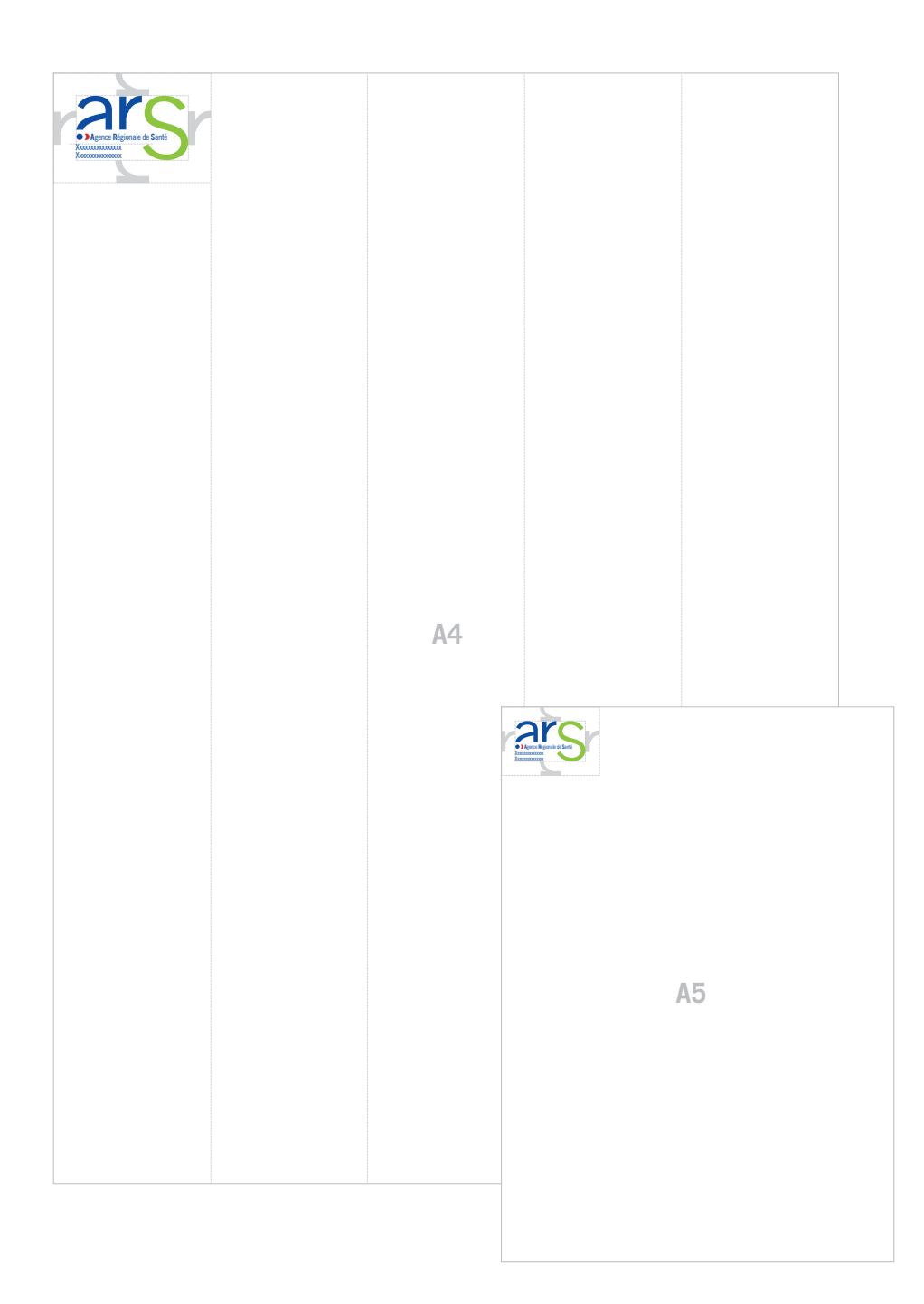

### **Application Version 2**

Pour un support supérieur ou égal au format A4 paysage, la taille du logo représentera 1/6 de la largeur.

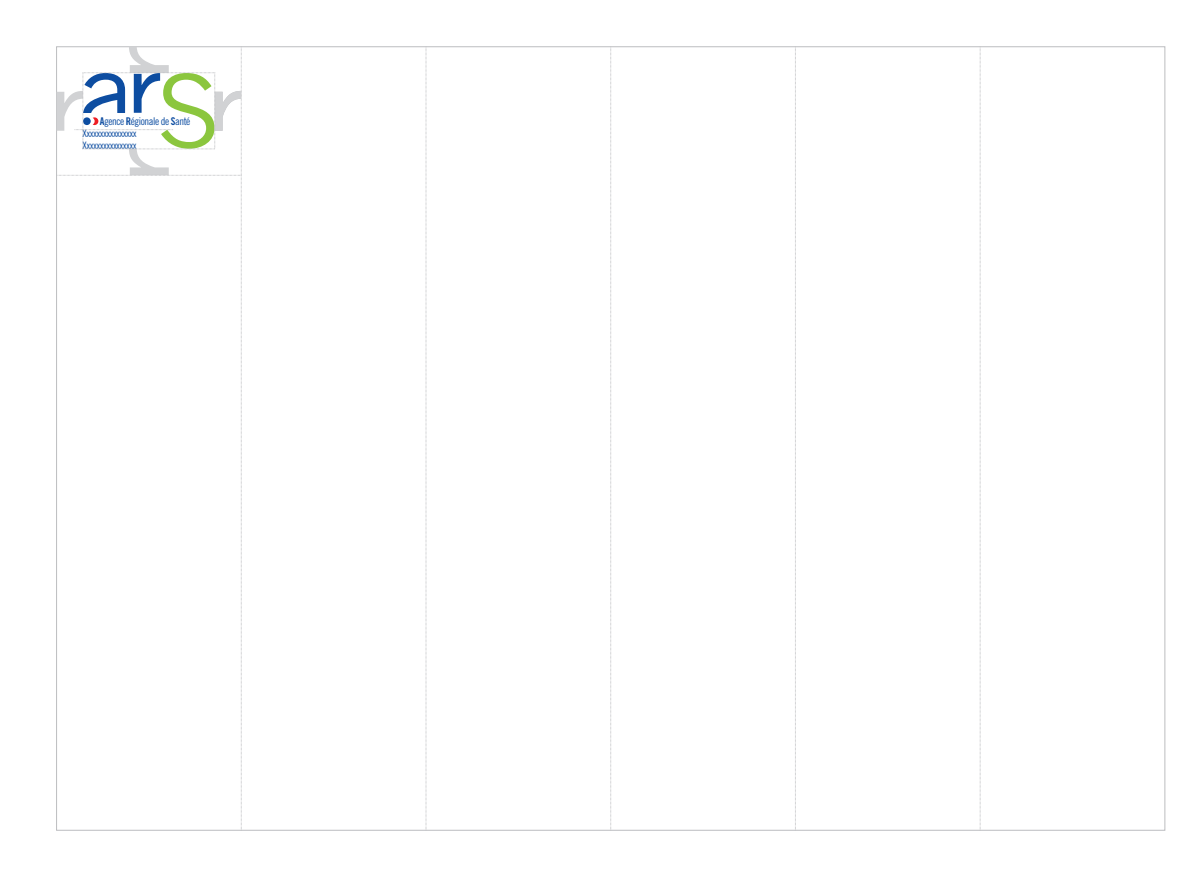

### **Application Version 3**

Pour un kakémono, la taille du logo représentera 1/3 de la largeur.

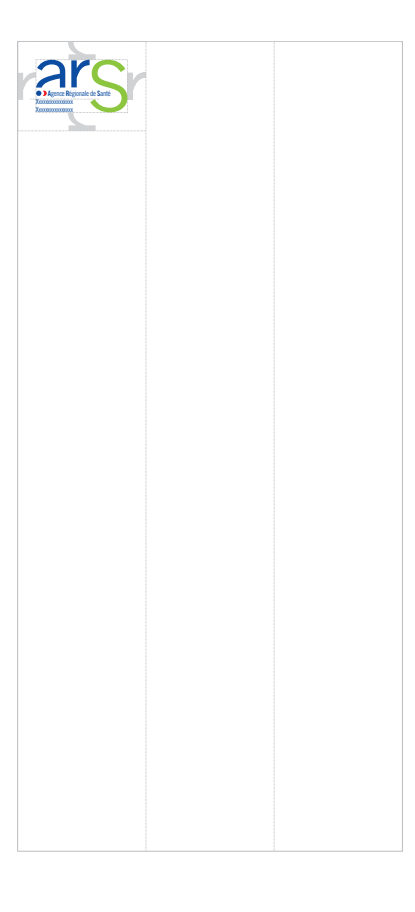

# LOGO ARS ET TERRITOIRE GRAPHIQUE

### **Zone de protection du logo et territoire graphique**

### **Principe**

Le logo ARS peut être accompagné d'un territoire graphique en fonction des supports.

### **Lorsque le territoire graphique est positionné à côté du logo ARS**

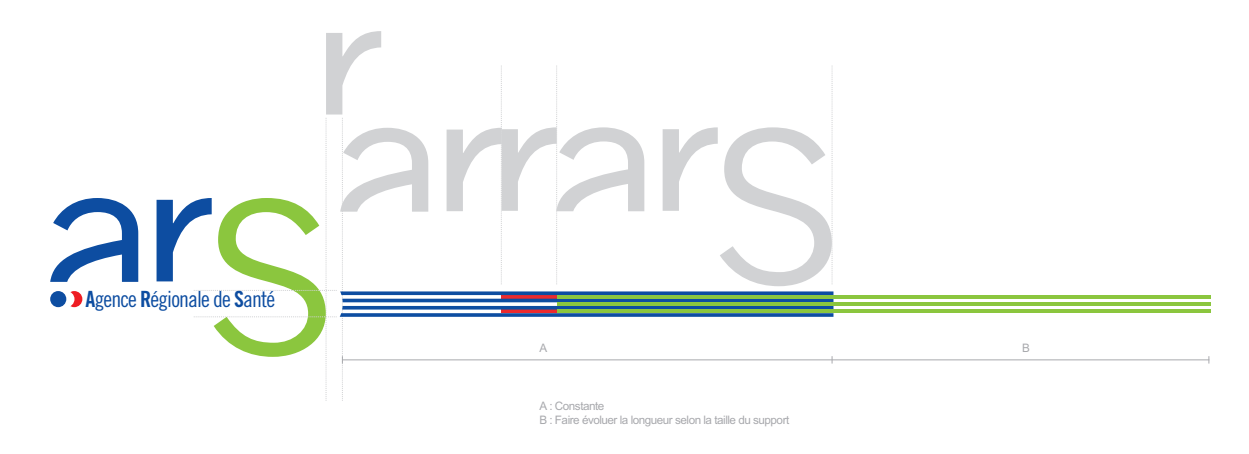

**Lorsque le territoire graphique est positionné au-dessus ou en-dessous du logo ARS**

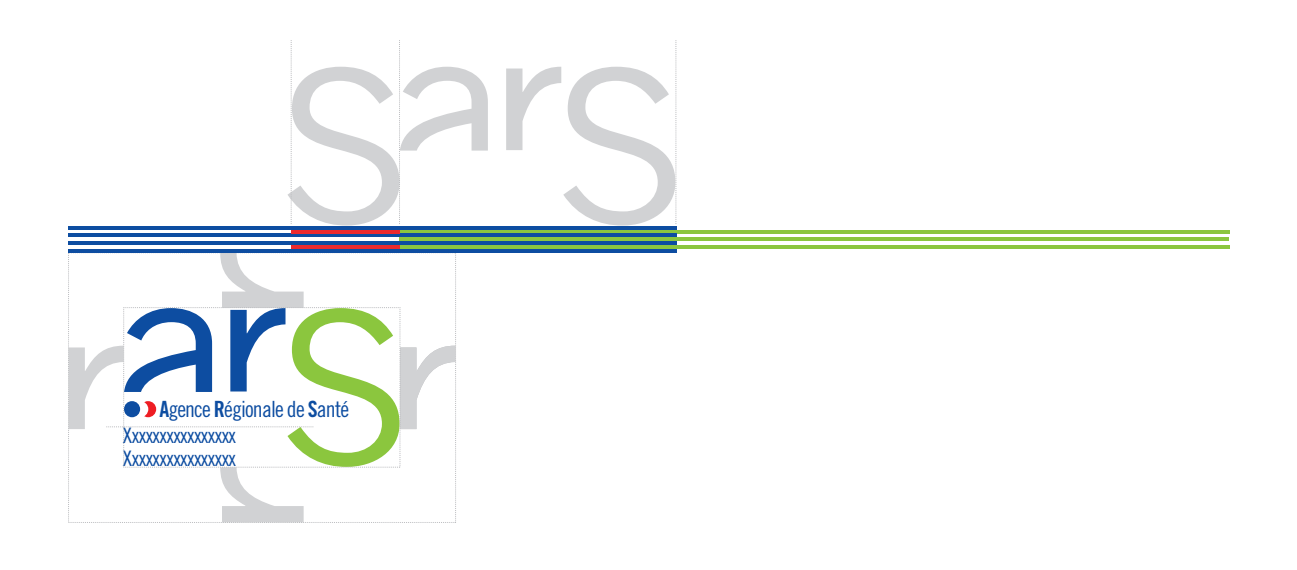

# LOGO ARS VERSION NOIR ET BLANC

**Application sur fonds**

**Principe** Applications du logo noir et blanc. On s'appliquera à toujours utiliser le logo sur un fond uni afin de ne pas altérer sa lisibilité.

### **Application Version 1** Sur fond noir

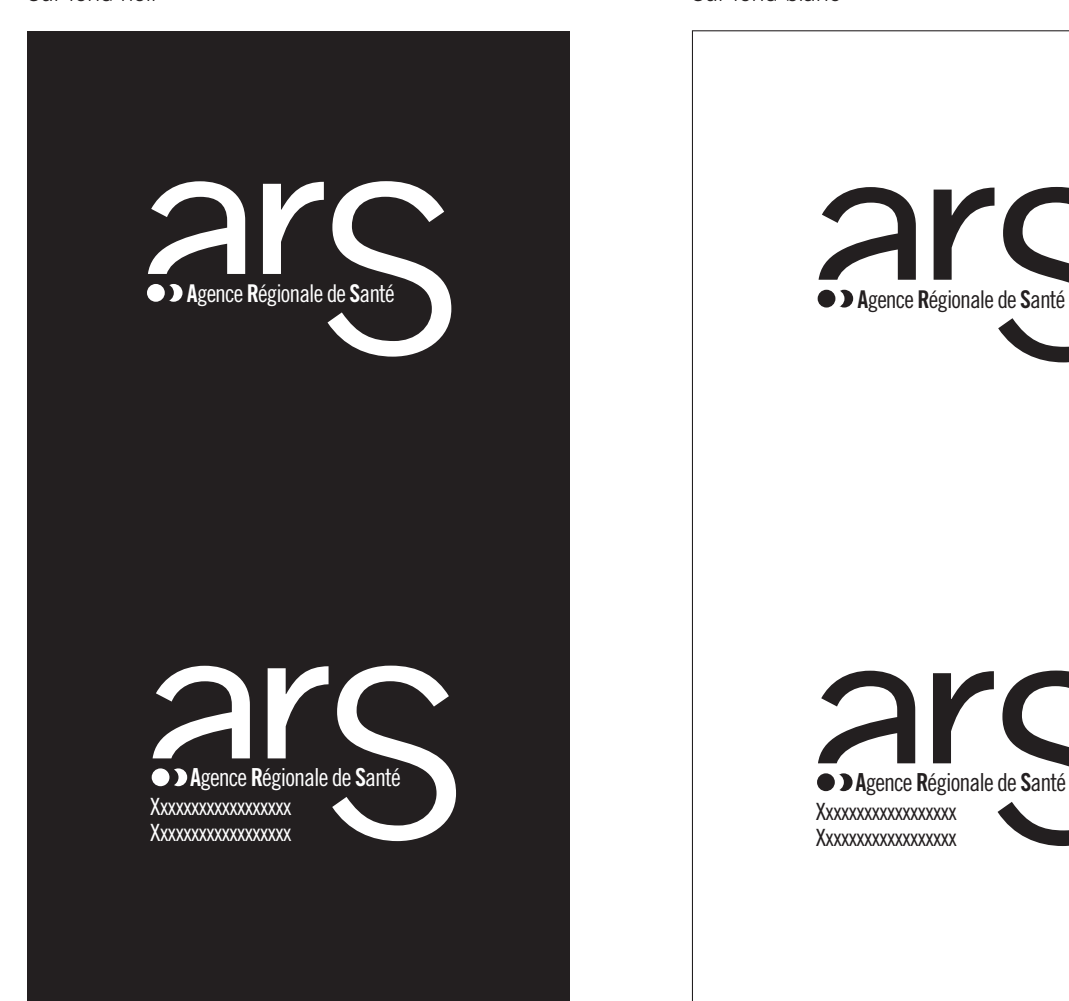

**Application Version 2** Sur fond blanc

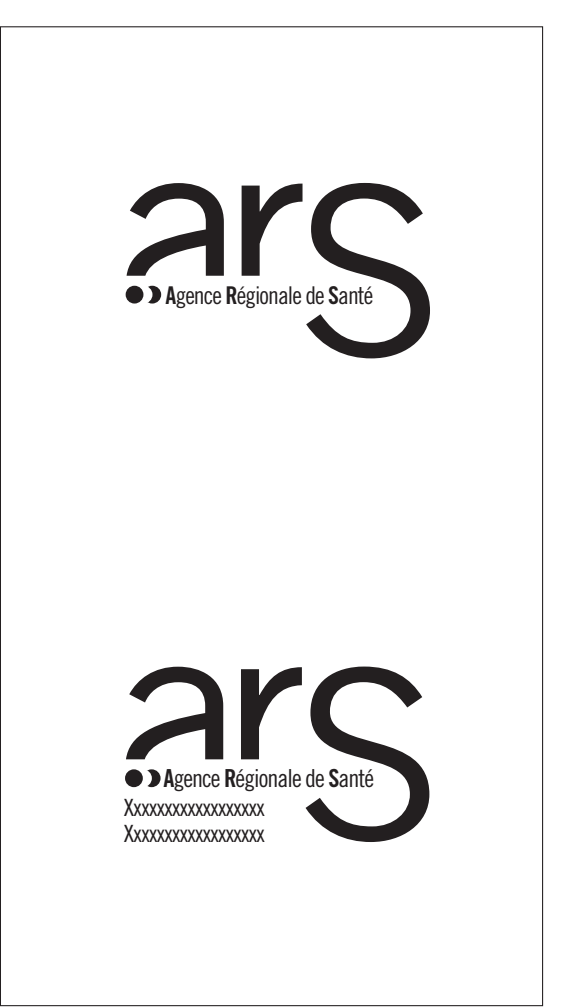

# CODES COULEURS

# **Principe chromatique**

### **Principe**

Cette palette s'utilisera en application sur les divers supports de communication en respectant les valeurs données ci-dessous.

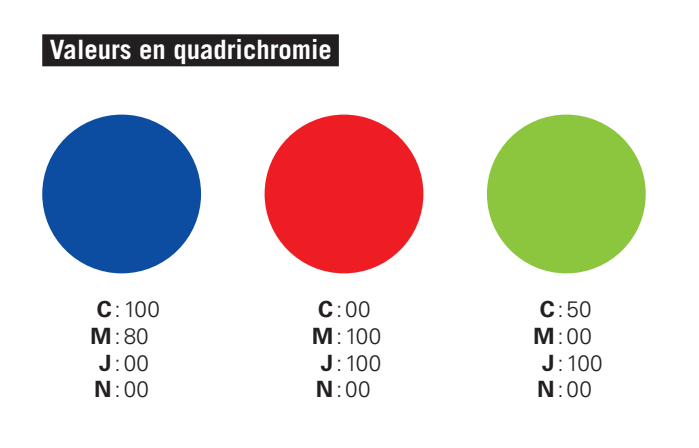

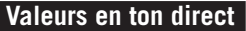

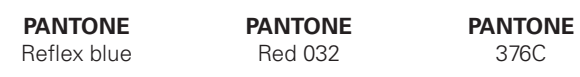

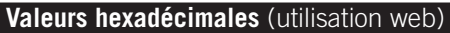

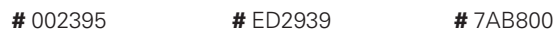

# POLICES DE CARACTÈRE

### **Typographie principale**

La typographie principale des ARS est la Trade Gothic Condensed. Cette typographie doit également être utilisée pour la composition des projets d'édition, de préférence pour les titres, les chapeaux et les « baselines ».

> **Trade Gothic** Condensed No. 18 ABCDEFGHIJKLMNOPQRSTU abcdefghijklmnopqrstuvwxyz 0123456789.,;()!?é»èà

**Trade Gothic Bold** Condensed No. 20 **ABCDEFGHIJKLMNOPQRSTU abcdefghijklmnopqrstuvwxyz 0123456789.,;()!?é»èà**

### **Typographie secondaire**

Une typographie secondaire est proposée pour les textes courants dans le cadre de projets d'édition : Trade Gothic.

**Trade Gothic** Light ABCDEFGHIJKLMNOPQRSTU abcdefghijklmnopqrstuvwxyz 0123456789.,;()!?é»èà

**Trade Gothic Bold** Bold **ABCDEFGHIJKLMNOPQRSTU abcdefghijklmnopqrstuvwxyz 0123456789.,;()!?é»èà**

### **Typographie bureautique**

Une typographie bureautique est recommandée pour les documents administratifs : Arial.

**Arial** ABCDEFGHIJKLMNOPQRSTU abcdefghijklmnopqrstuvwxyz 0123456789.,;()!?é»èà

**Arial** Gras **ABCDEFGHIJKLMNOPQRSTU abcdefghijklmnopqrstuvwxyz 0123456789.,;()!?é»èà**

# INTERDITS

### **Exemples**

Pour garder une cohérence et une bonne lisibilité du logo ARS, il est important de respecter les points vus précédemment. Voici une série d'exemples à ne pas faire.

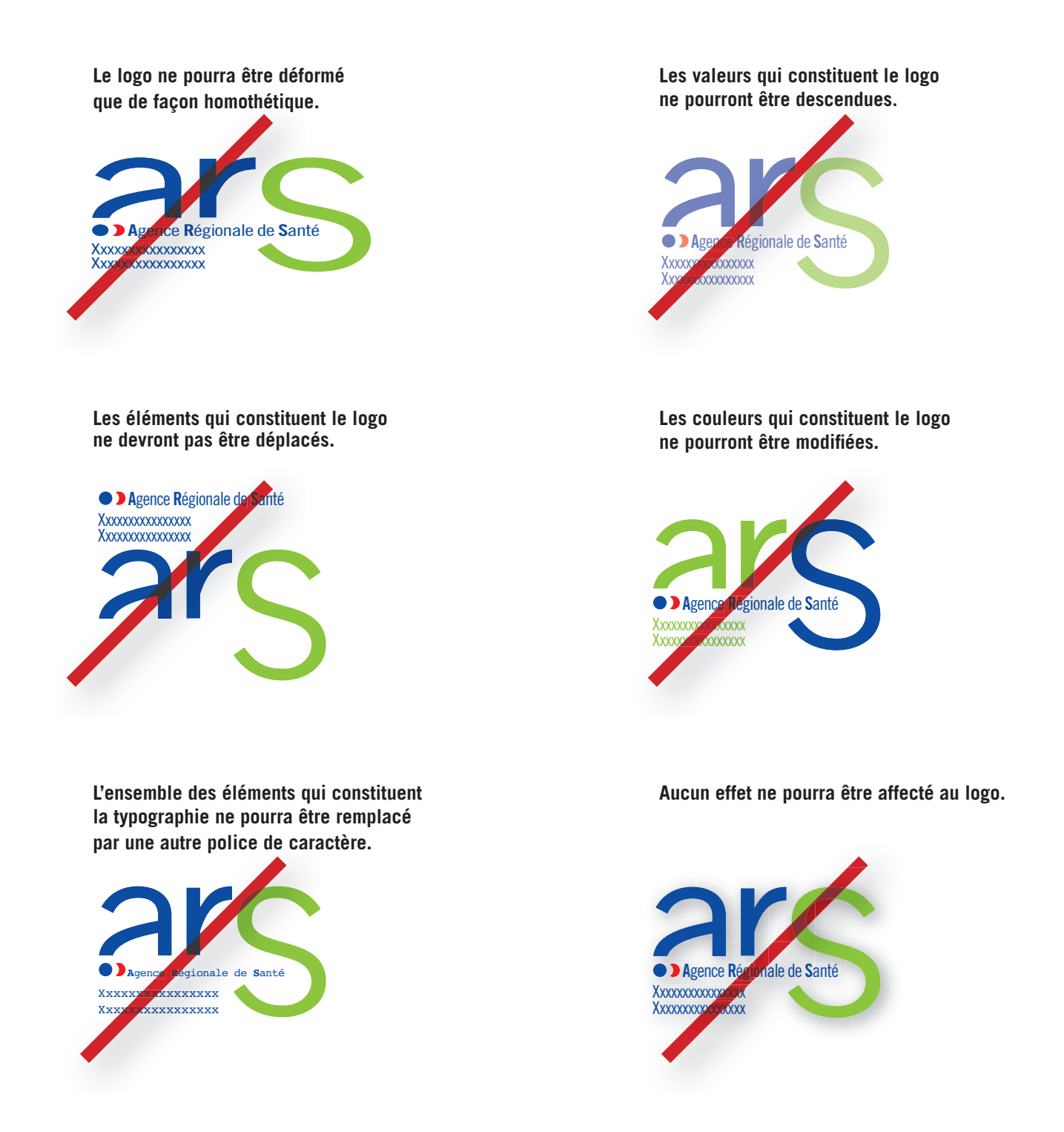

# COURRIER

Le logo ARS vient se placer en haut à gauche de la page en respectant les indications de placement ci-dessous.

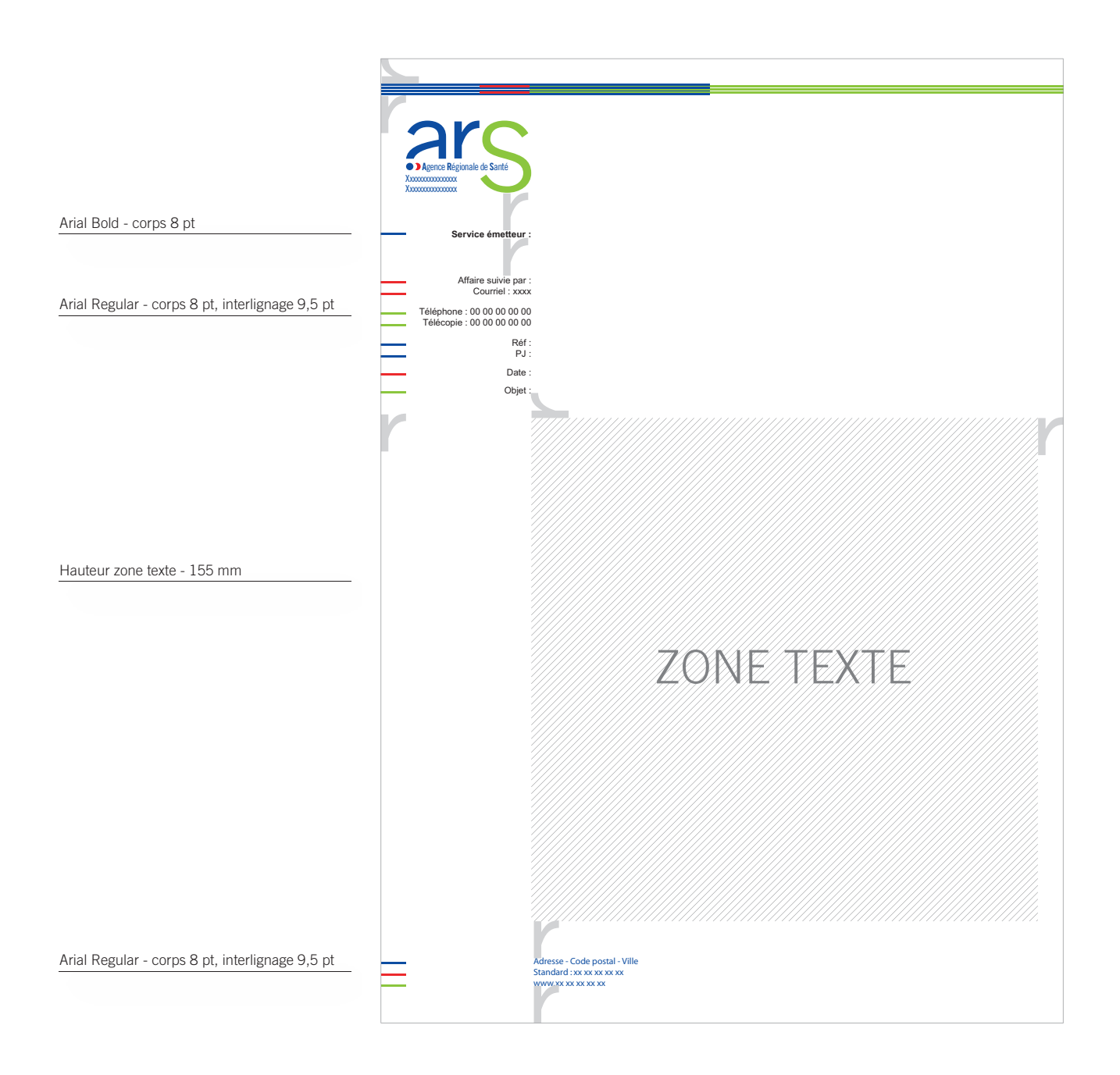

# CARTES DE CORRESPONDANCE ET DE VISITE

Le logo ARS vient se placer en haut à gauche de la page en respectant les indications de placement ci-dessous.

### > Format 210 x 100 mm

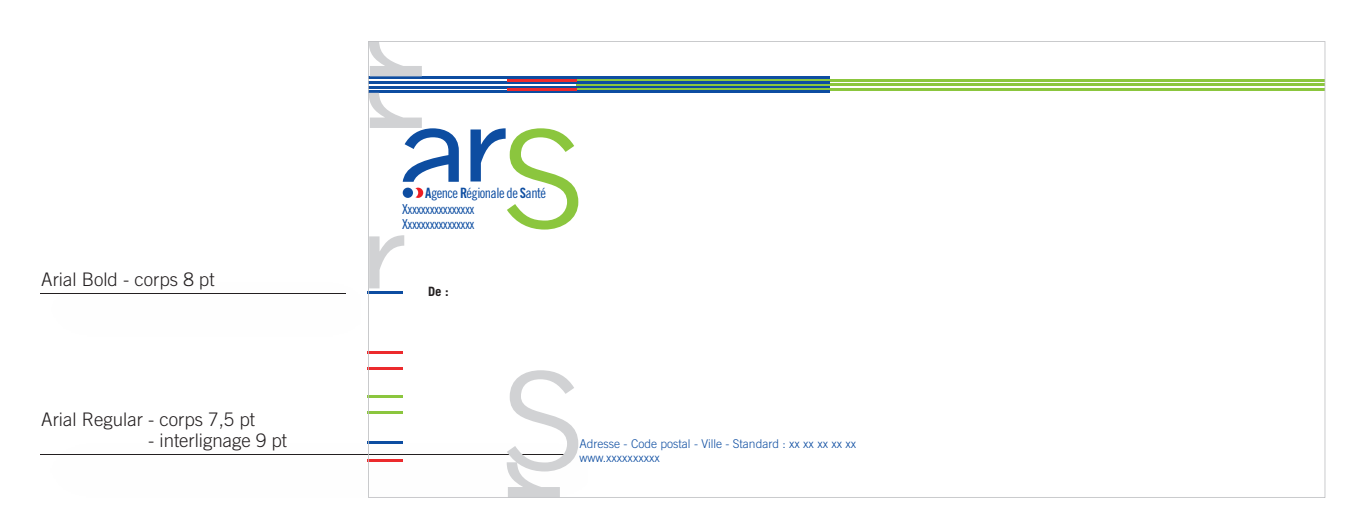

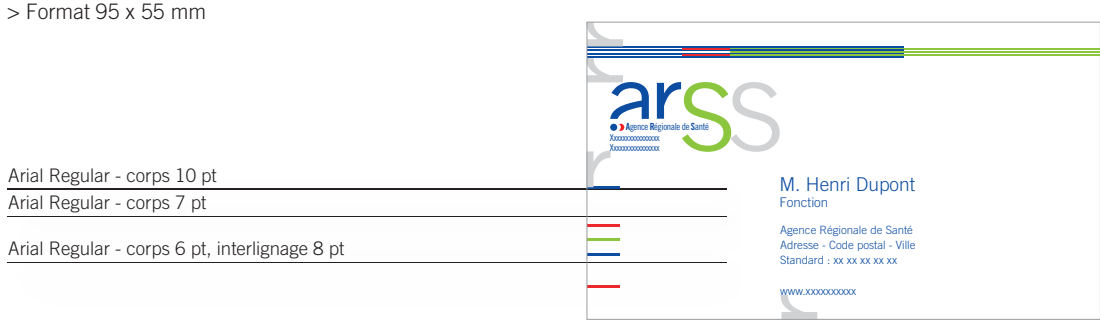

# COMMUNIQUÉ DE PRESSE

Le logo ARS vient se placer en haut à gauche de la page en respectant les indications de placement ci-dessous.

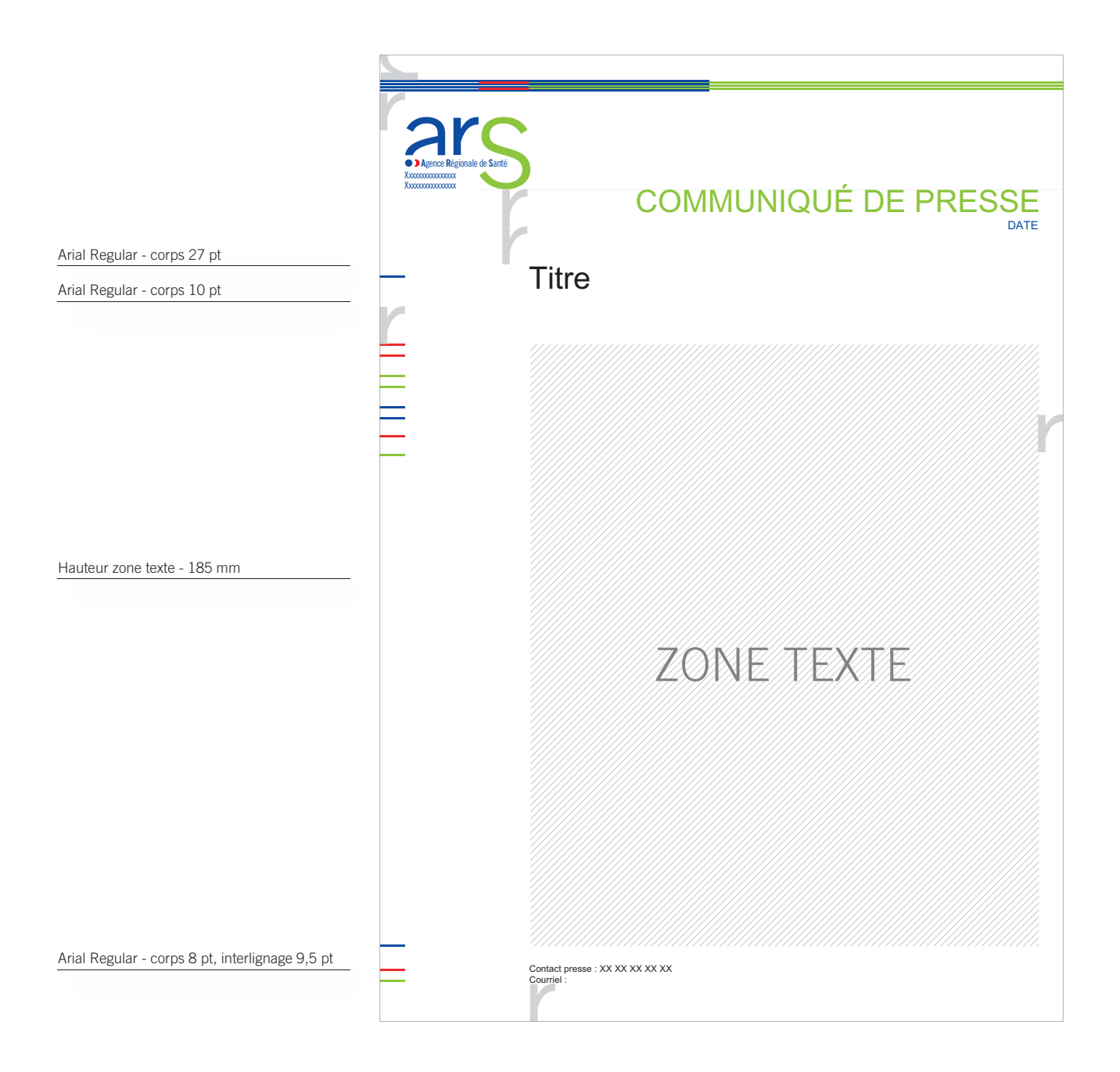

# DIAPORAMA POWERPOINT

### **Masque du titre**

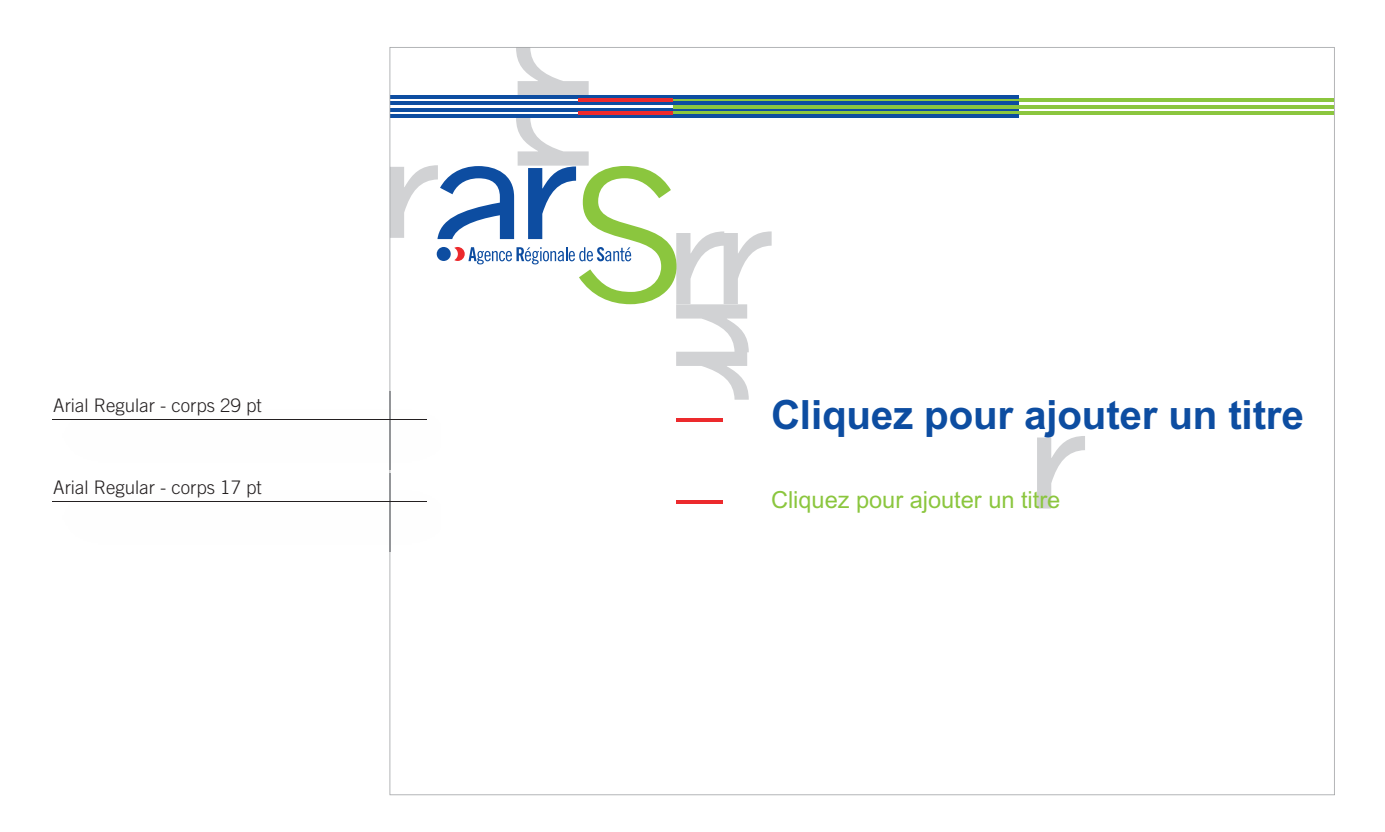

### **Masque de diapositive**

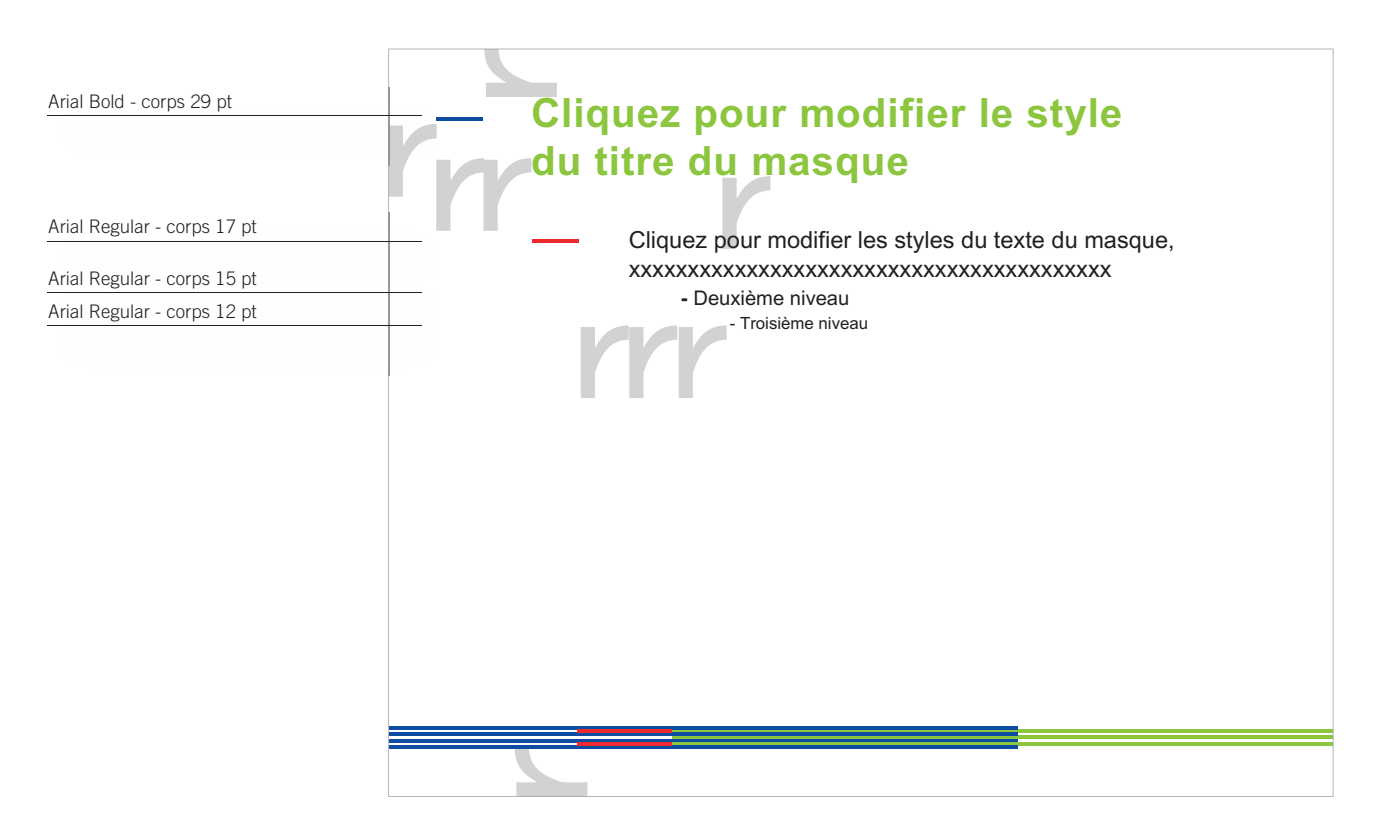

# ÉDITION

### **Exemple**

Le logo ARS se place en bas à droite de la page en respectant les indications de placement ci-dessous. Ceci vaut pour tout format et tout type de support de communication en recto (exemples : cartables, objets de communication, …). La taille de l'image de couverture des différents supports d'édition est de format carré et de blanc tournant « r ». Elle se définit de la manière suivante : image = largeur - 2r Le territoire graphique recouvre sur 5 mm le bas de l'image.

En cas de partenariat, une zone d'intégration des logos est prévue à cet effet.

> Format 210 x 297 mm

### **Recto Verso**

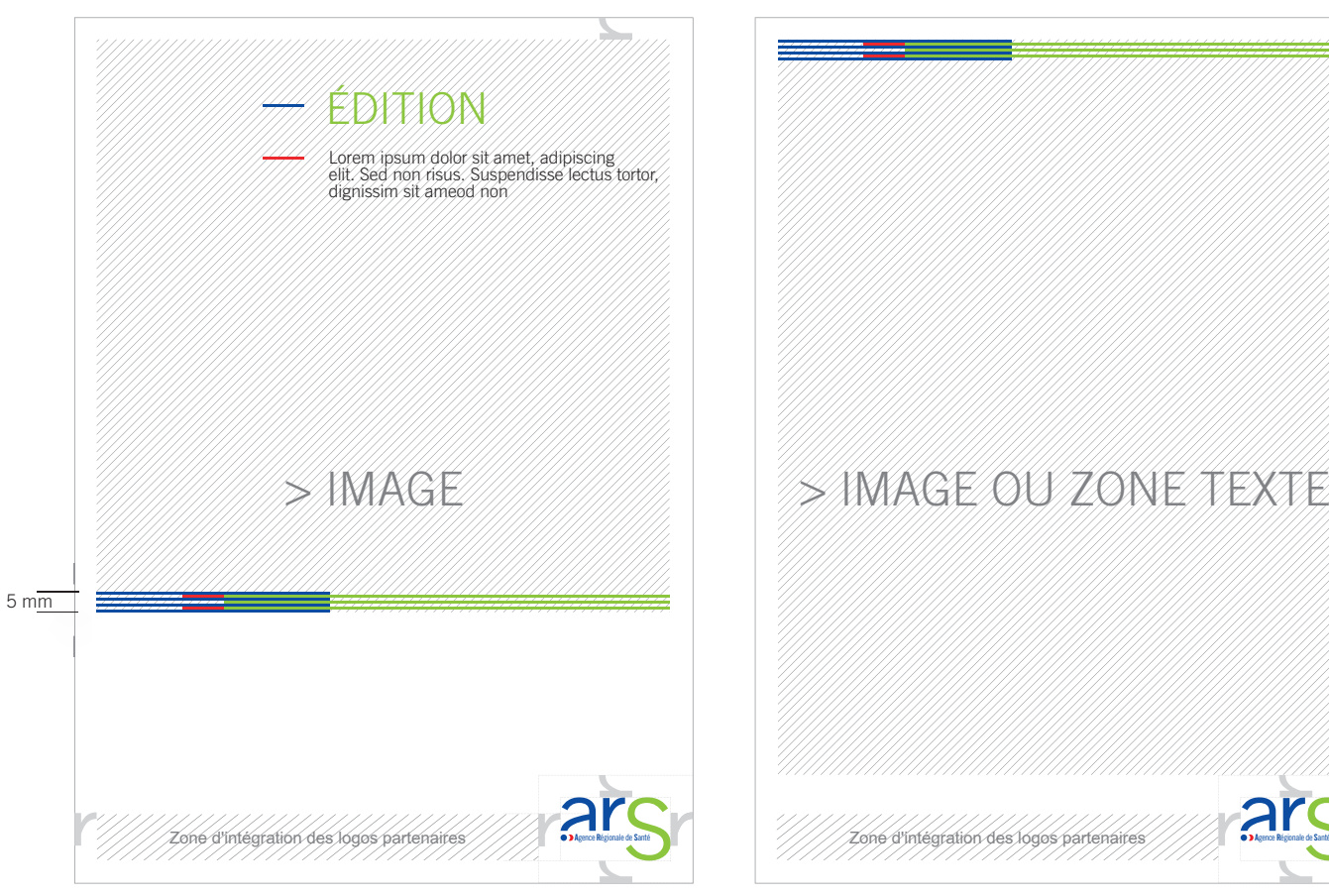

# > IMAGE > IMAGE OU ZONE TEXTE  $\frac{1}{5}$  mm

### **Exemple**

> Format 100 x 210 mm

**Recto Verso**

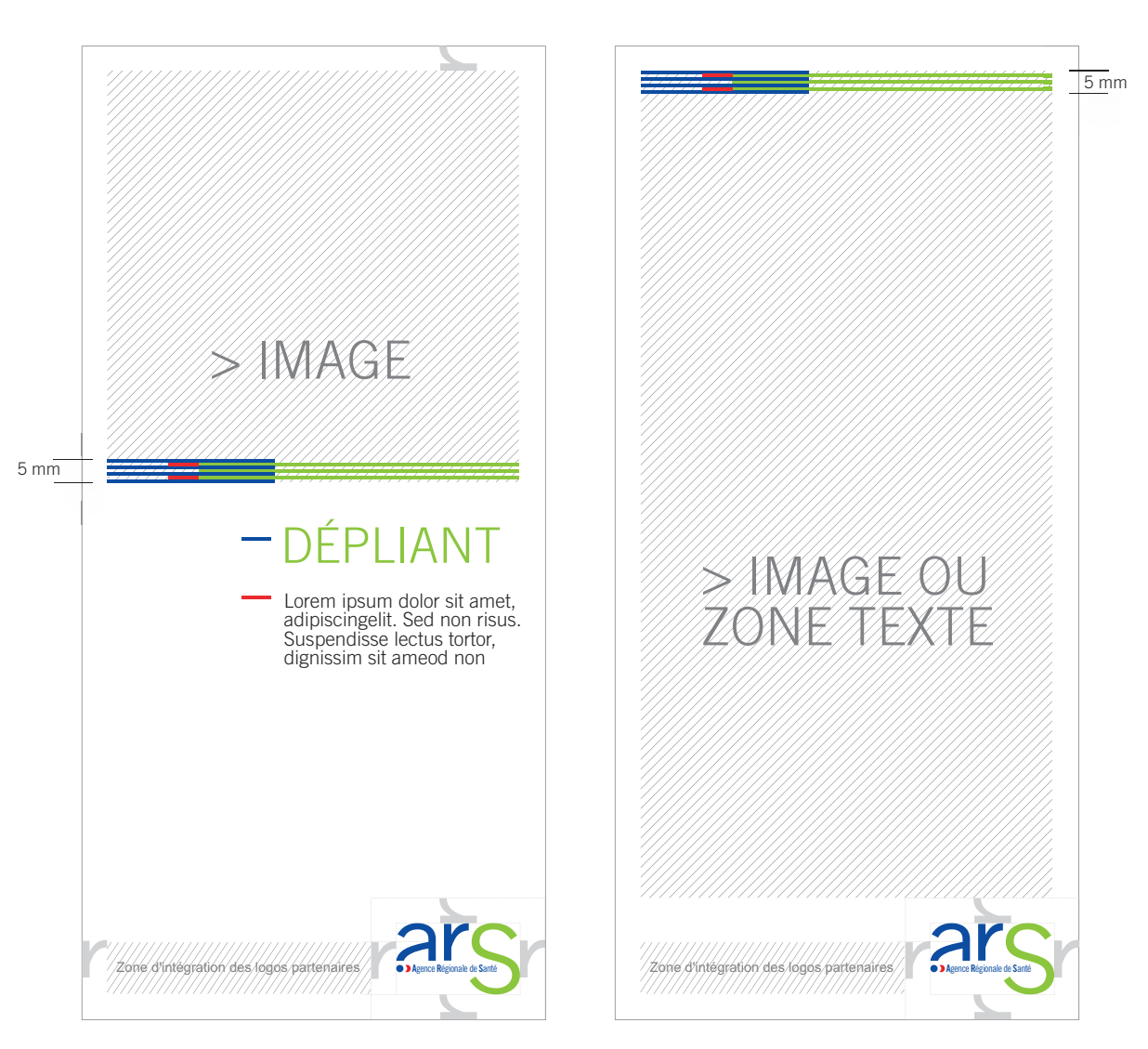

# KAKÉMONO

## **Exemple**

Le logo ARS viendra se placer en haut à gauche du support en respectant les zones de protection.

> Format 85 x 200 mm

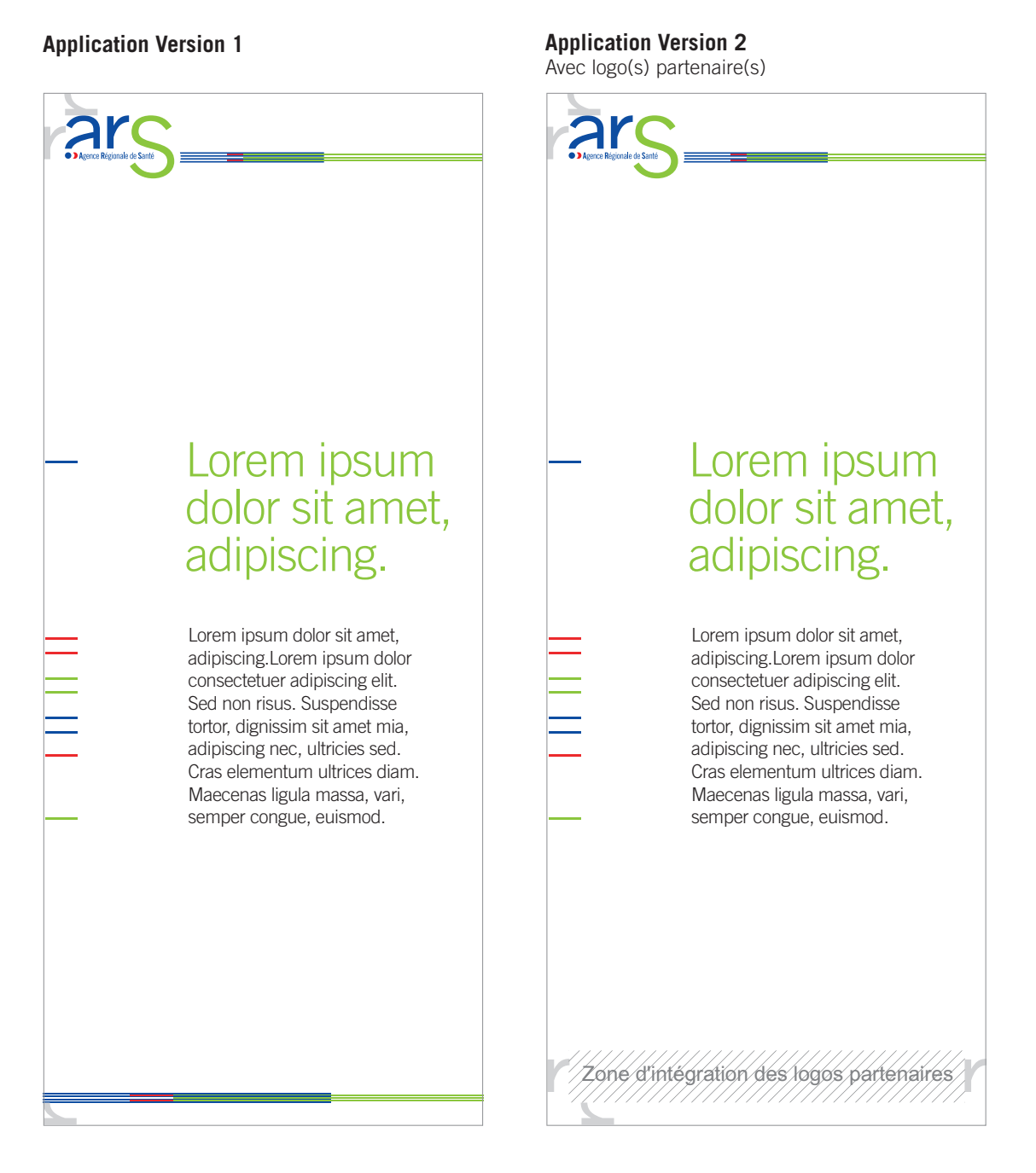

# SIGNALÉTIQUE

### **Exemples**

Le logo ARS viendra se placer en haut à gauche du support en respectant les zones de protection.

> Format 85 x 200 mm

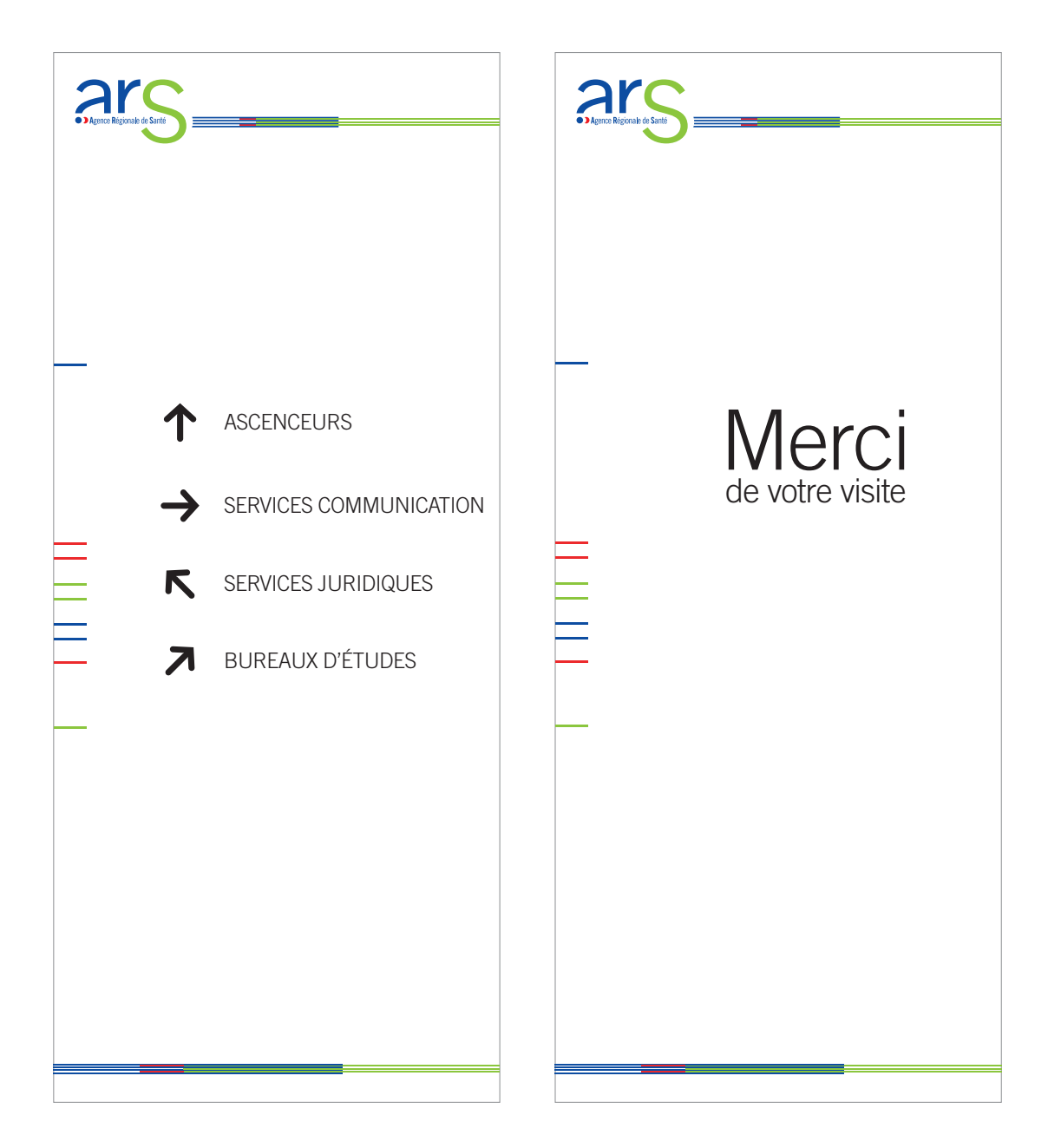

# LES FICHIERS À DISPOSITION

Les fichiers sont organisés par produits finis (exemple : papeterie/lettre) en basse définition (pour l'usage bureautique) et en haute définition (pour les graphistes et les imprimeurs).

### **Pour l'usage bureautique**

Ces fichiers sont exclusivement utilisables pour :

- l'affichage écran ;
- l'insertion dans les logiciels word, excel, powerpoint ;
- l'internet/intranet.

Les extensions de fichiers pour cet usage sont :

«.jpg», «.doc» et «.ppt».

### **Attention**

Ils sont **imprimables par les imprimantes** mais pas par les imprimeurs.

### **Pour les graphistes et les imprimeurs**

Ces fichiers sont composés avec le logiciel Illustrator CS3.

Ce sont des fichiers vectoriels. Comme tous les fichiers vectoriels, ils pourront subir agrandissement ou rétrécissement sans que leur qualité en soit altérée.

Deux extensions de fichiers sont proposées :

- «.eps» correspond à des fichiers prêts à l'emploi (pour les éditions) ;
- « ai» sont des fichiers pouvant être personnalisés.

### **Attention**

Seul un logiciel comme Illustrator permet la personnalisation.

Ces fichiers ne sont pas non plus visualisables sans logiciels de PAO (Photoshop, Indesign, Xpress...), aussi un fichier pour l'affichage écran est-il prévu à cet effet (voir «Pour l'usage bureautique»).